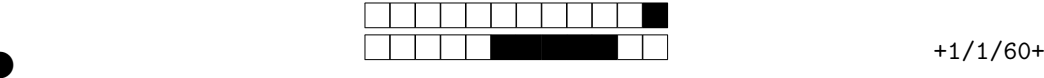

REMPLIR avec un stylo NOIR la ou les cases pour chaque question. Si vous devez modifier un choix, NE PAS chercher à redessiner la case cochée par erreur, mettez simplement un coup de "blanc" dessus.

Les questions qui ne commencent PAS par le symbole <sup>∘••</sup>•• n'ont qu'une SEULE case correcte. Les questions qui commencent par le symbole ∘•• ∘•∘ PEUVENT comporter plusieurs cases correctes (mais ce n'est pas obligatoire).

**Attention, la plupart des questions nécessitent des calculs qui sont à faire au brouillon. Il est fortement déconseillé de répondre au hasard !**

②

**PARTIE A : Calculs** (20 min) **Exercice :** Noircir le chiffre dessiné par le proorienter en haut 1 gramme ci-contre : avancer de **300** pixels former angle v sur la gauche v v de (45 avancer de <sup>1</sup>00 pixels former angle v sur la droite v v de (90) former angle v sur la droite v v de (90) ER EN AVANCE DE LO PIXEIS<br>
SE CHIFTE dessiné par le processore de la Contenter à droite de la Contenter à droite de la Contente de la Contente de la Contente de la Contente de la Contente de la Contente de la Contente de l **1** 0 1 2 3 4 5 6 7 8 9 **Exercice :** Noircir le chiffre dessiné par le programme ci-contre : **2** 0 1 2 3 4 5 6 7 8 9 **Exercice :** Noircir le chiffre dessiné par le programme ci-contre : avancer de 150 pixels former angle v sur la droite v v de (60) avancer de de 200 pixels **3** former angle v sur la droite v v de (30) avancer de 300 pixels 0 1 2 3 4 5 6 7 8 9 **Exercice :** Noircir le chiffre dessiné par le proorienter à gauche  $\leftarrow$   $\blacktriangledown$ gramme ci-contre : avancer de 100 pixels former angle v sur la gauche v v de ( 90) avancer de 100 pixels **4** former angle v sur la gauche  $\sigma$  v de (90) avancer de de 100 pixels 0 1 2 3 4 5 6 7 8 9 former angle v sur la droite v v de (90) Pour votre examen, imprimez de préférence les documents compilée à l'aide de auto-multiple-choice.

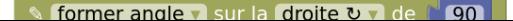

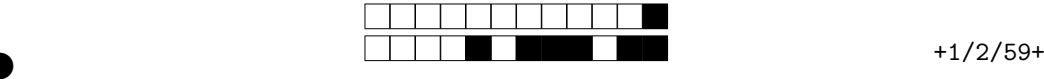

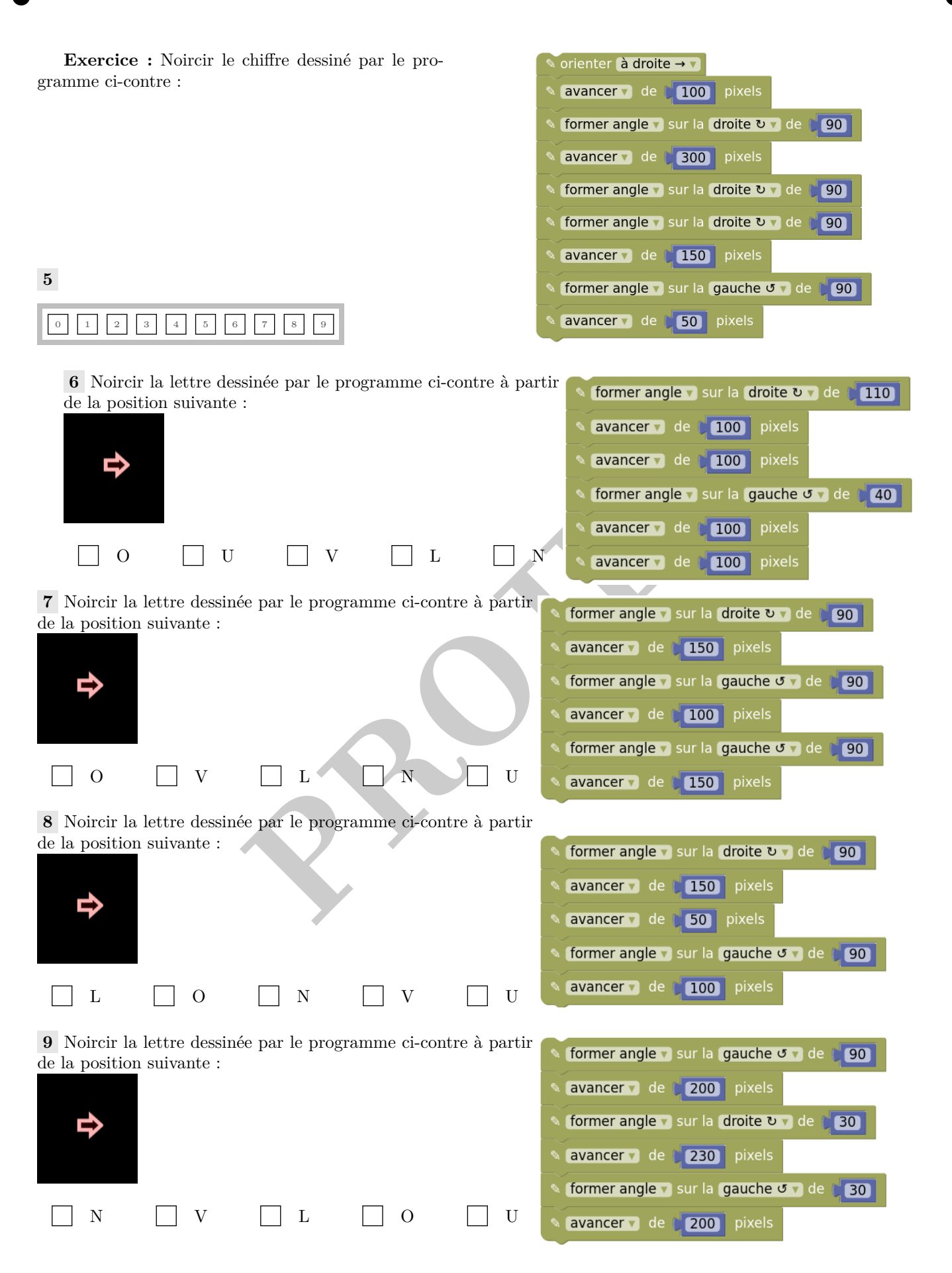

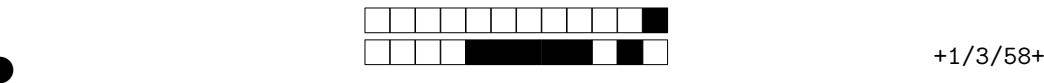

②

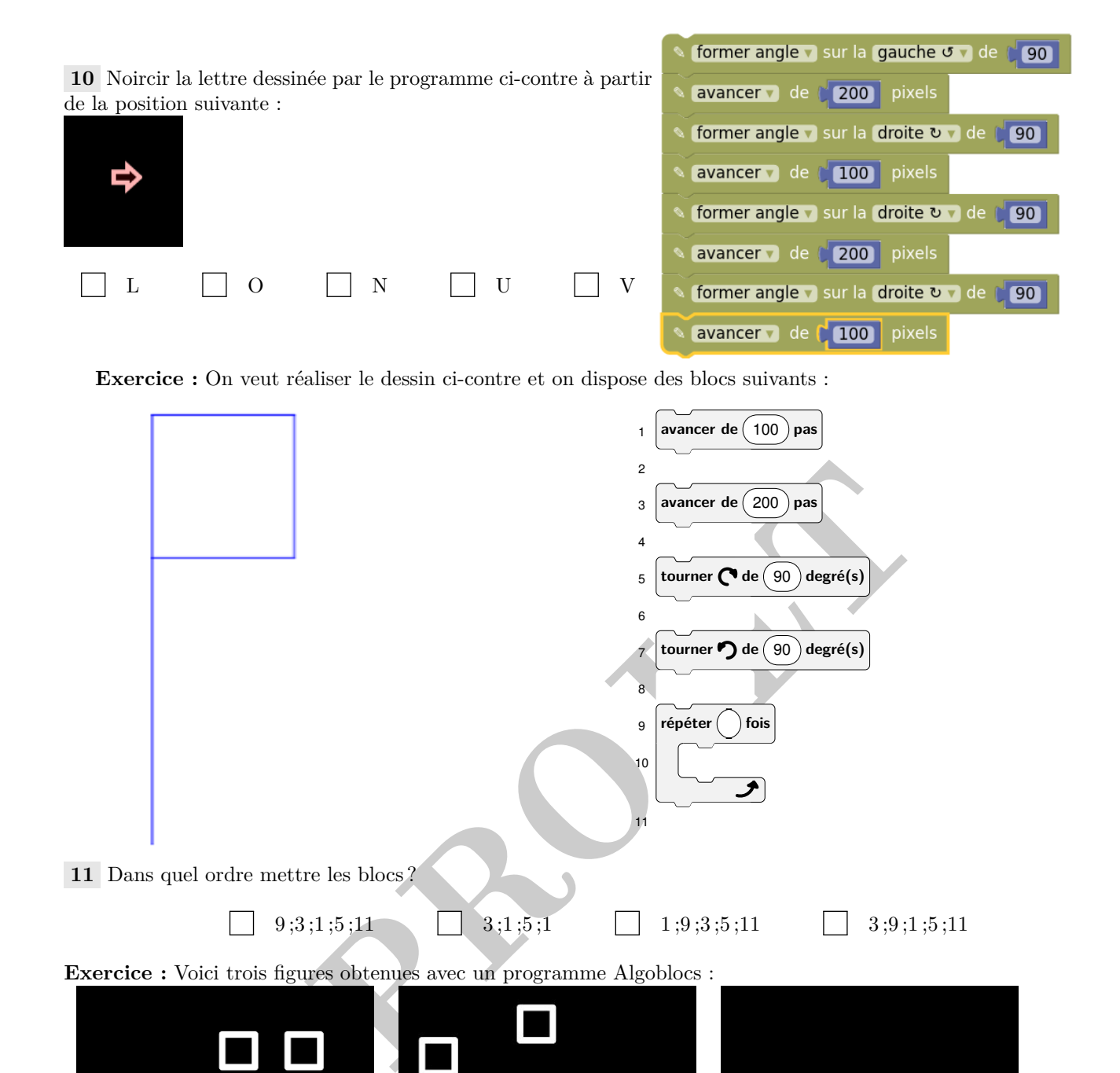

**Exercice :** Voici trois figures obtenues avec un programme Algoblocs :

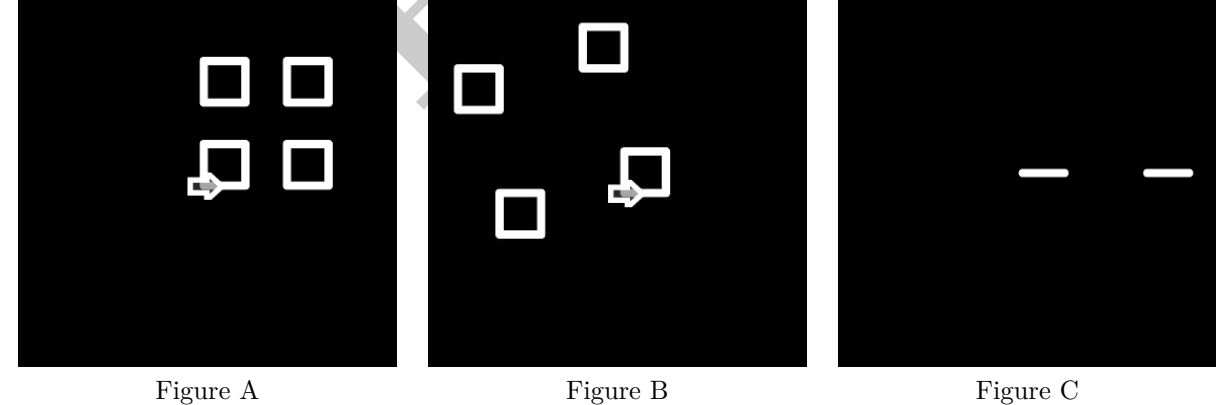

**12** Noircir la lettre de la figure tracée par le programme suivant :

auto-multiple-choice.

**11** Dans quel ordre mettre les blocs ?

**13** Noircir la lettre de la figure tracée par le programme suivant :

10

11

9,3,1,5,11  $\Box$  3,1,5,1  $\Box$  1,9,3,5,11  $\Box$  3,9,1,5,11

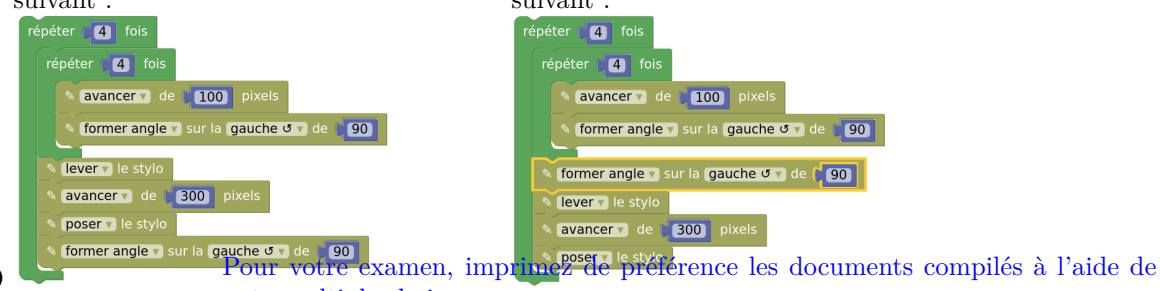

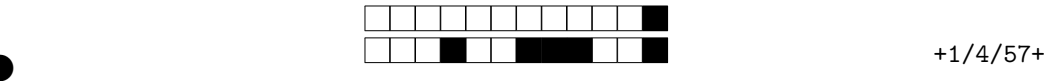

**14** Noircir la lettre de la figure tracée par le programme

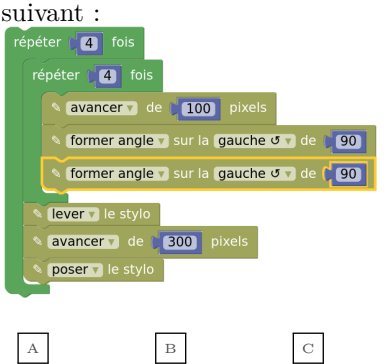

**Exercice :** Voici quatre figures obtenues avec un programme Algoblocs :

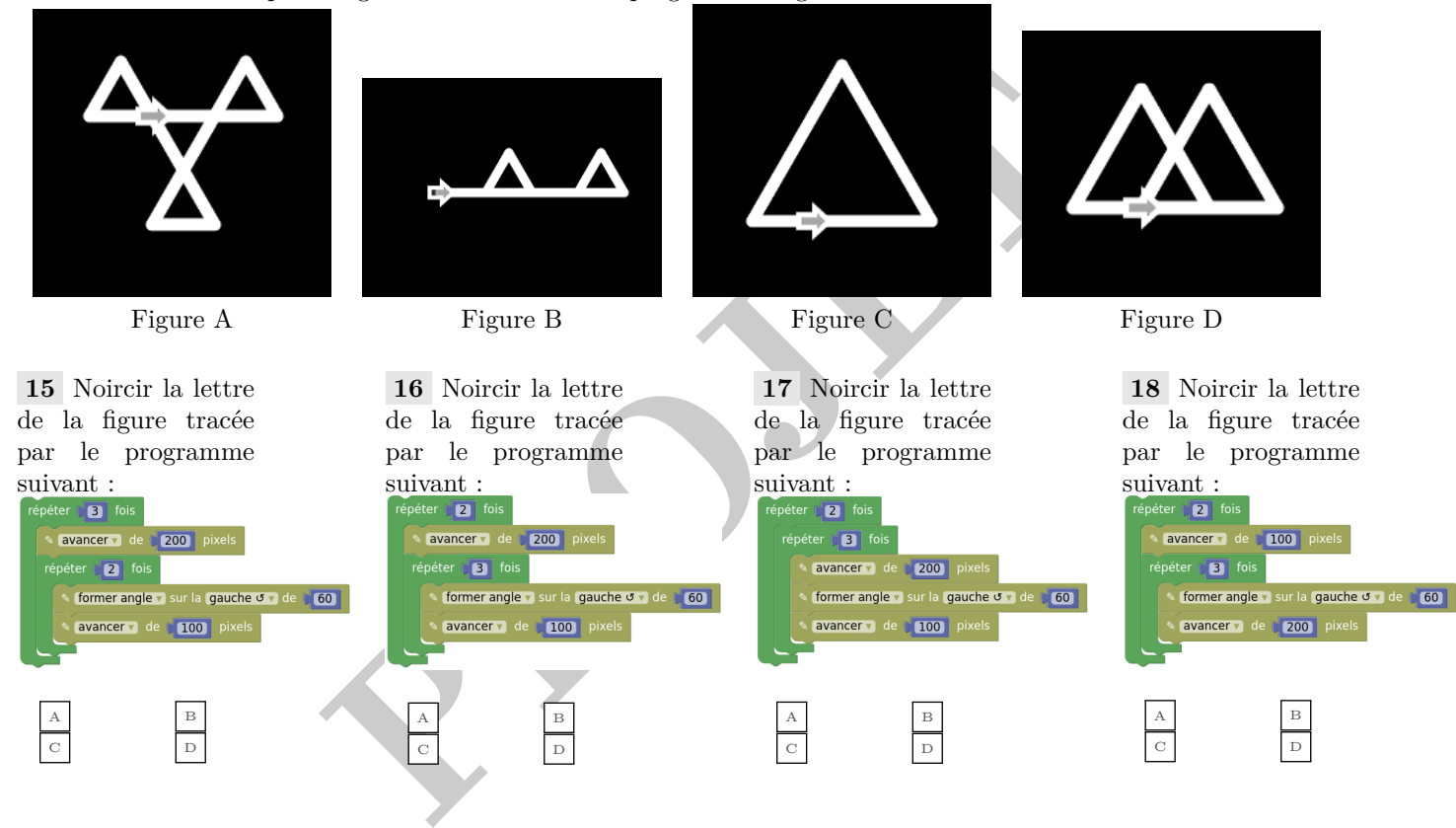

**19** Dans le tableur ci-dessus, quelle formule peut avoir été saisie en C2 ?

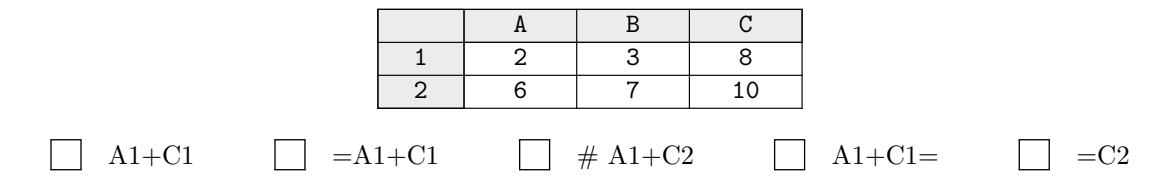

**20** Dans le tableur représenté ci-dessous, on cherche à calculer les périmètres de rectangles de longueur 7 et de largeurs variables données dans la colonne A.

> A\$2+7+\$A2+7  $=(0.5+7)^{*}2$  $(0.5+7)*2$

Quelle formule faut-il saisir en B2 pour pouvoir par copier-coller remplir la colonne B pour les lignes suivantes ?

 $=(A2+7)^*2$  $A2+7+A2+7=$ 

\$ A2\*7

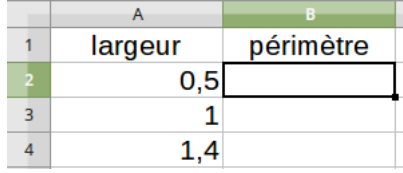

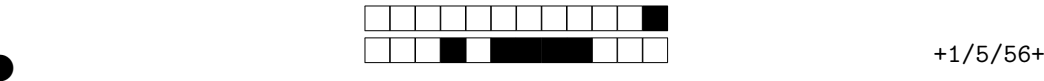

**21** On veut calculer la hauteur d'un escalier en fonction de son nombre de marches dans un tableur. Chaque marche doit faire 20 cm de haut.

Quelle formule faut-il saisir en B2 pour pouvoir l'étendre dans le reste de la colonne B et ainsi obtenir les hauteurs pour des escaliers de 1, 2, 3 …marches ?

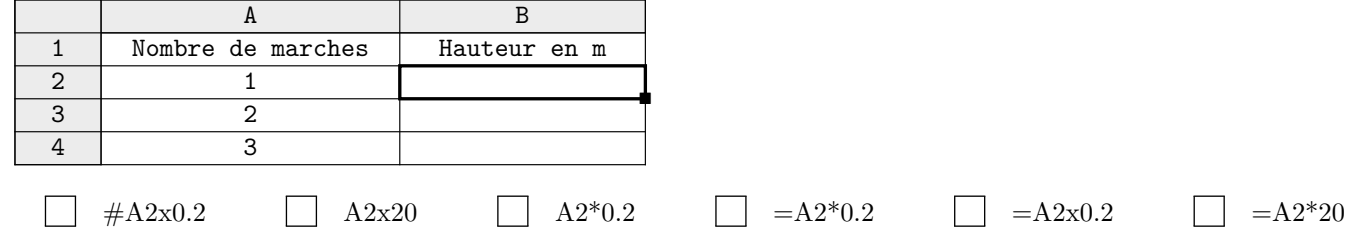

**22** On veut calculer dans un tableur le prix à payer pour la commande de rapporteurs.

Les frais de ports sont fixes et indiqués dans le tableau.

Chaque rapporteur coûte 3 €.

**dire** A

Quelle formule faut-il saisir en D2 pour pouvoir l'étendre dans le reste de la colonne D et ainsi obtenir les prix pour les différentes quantités disponibles ?

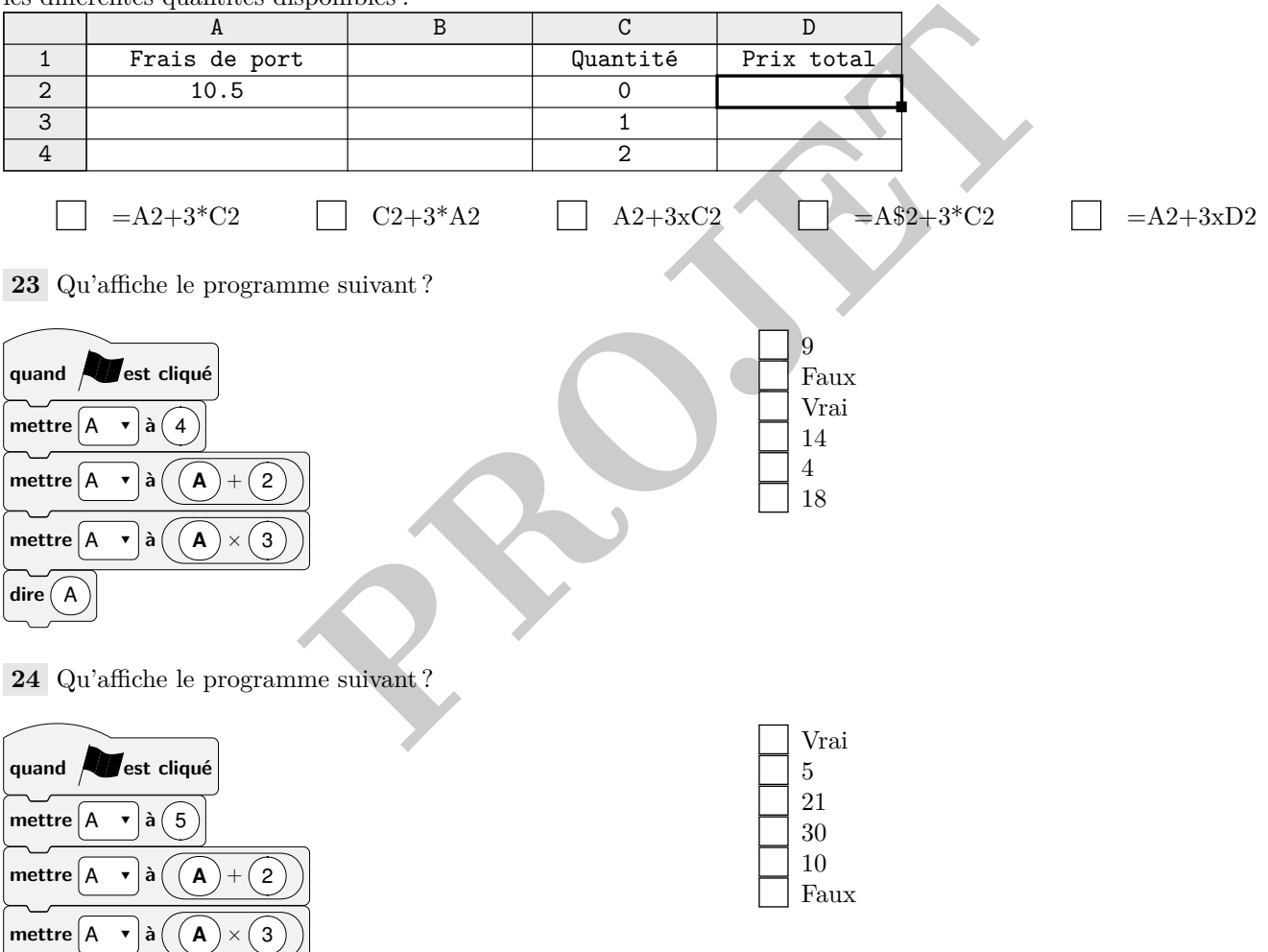

②

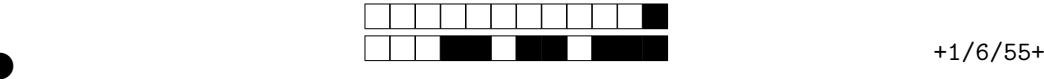

②

**25** Qu'affiche le programme suivant ?

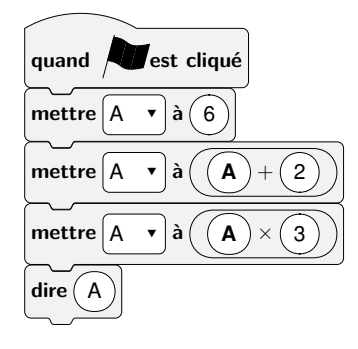

 $\frac{24}{6}$ 36 Faux Vrai 11

**26** Qu'affiche le programme suivant ?

**à**

**dire** A

×

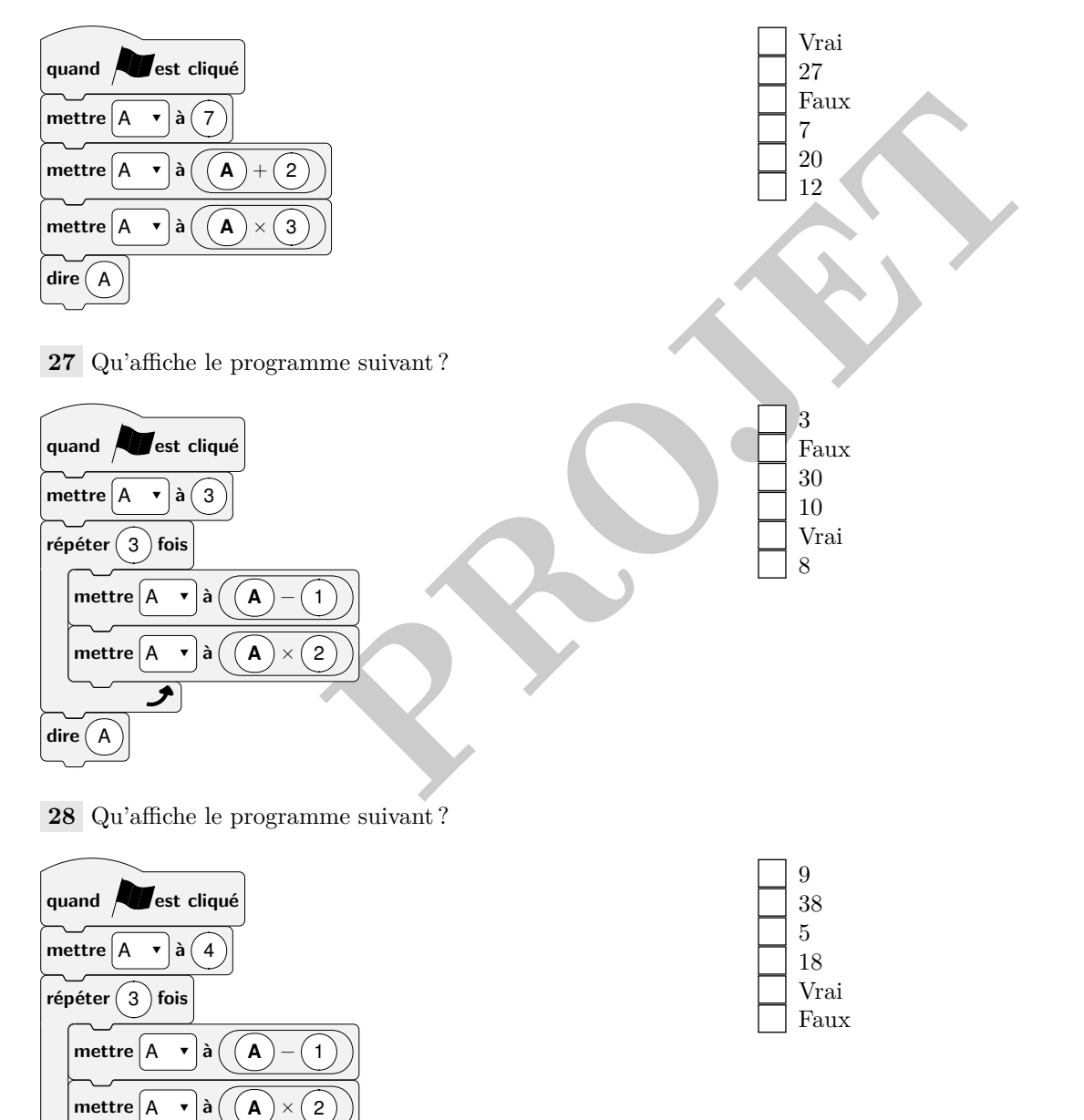

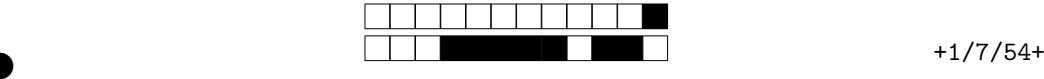

**29** Qu'affiche le programme suivant ?

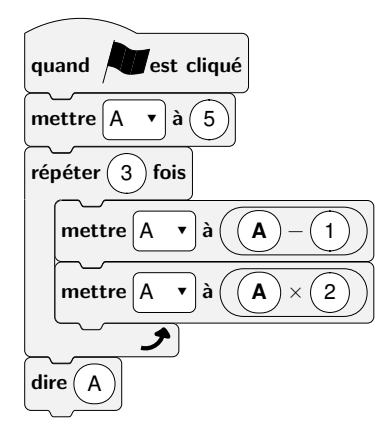

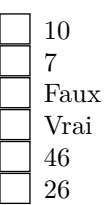

**30** Qu'affiche le programme suivant ?

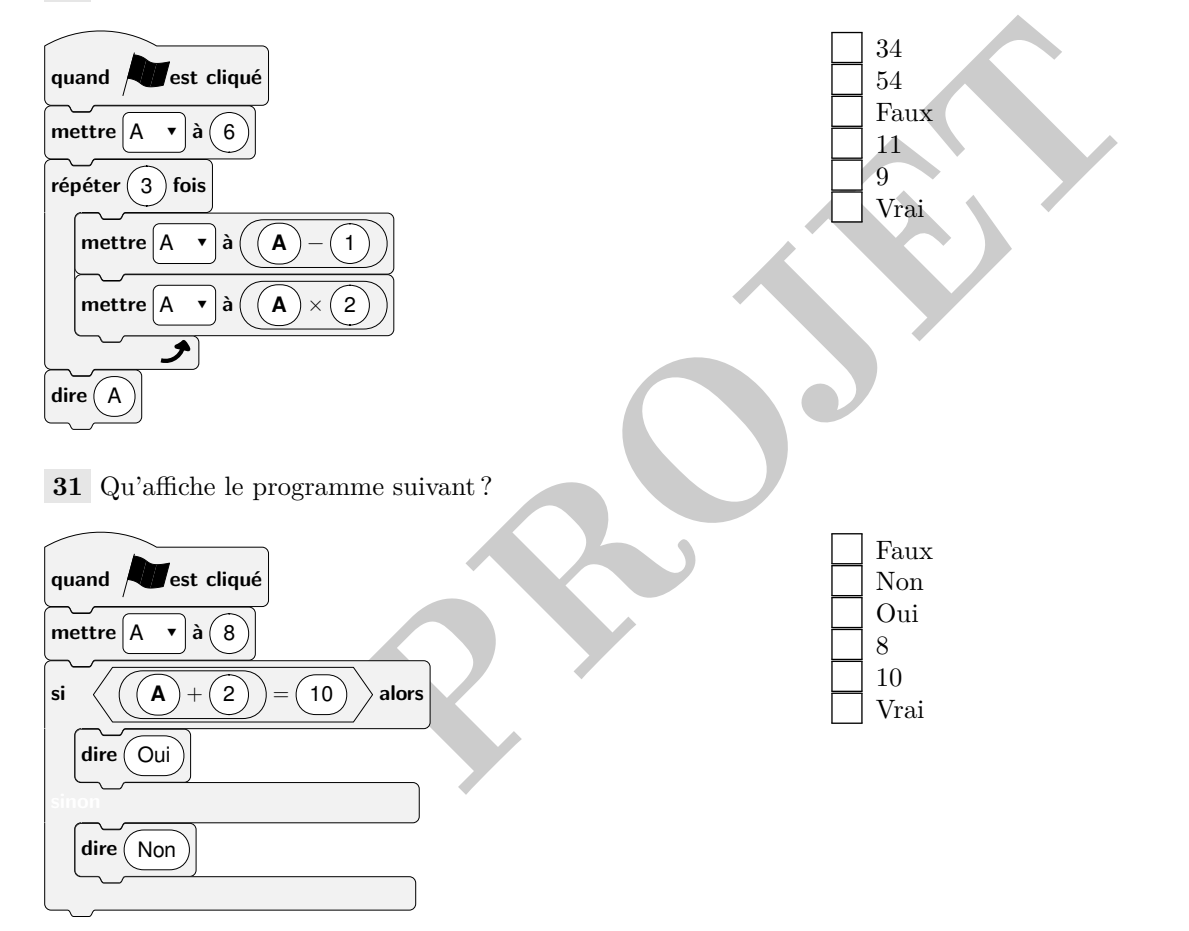

②

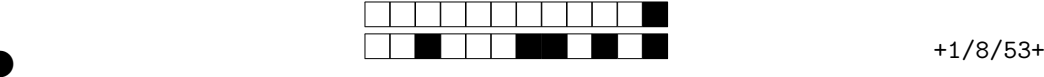

②

**32** Qu'affiche le programme suivant ?

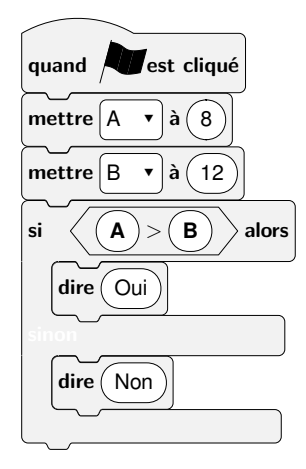

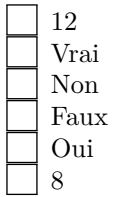

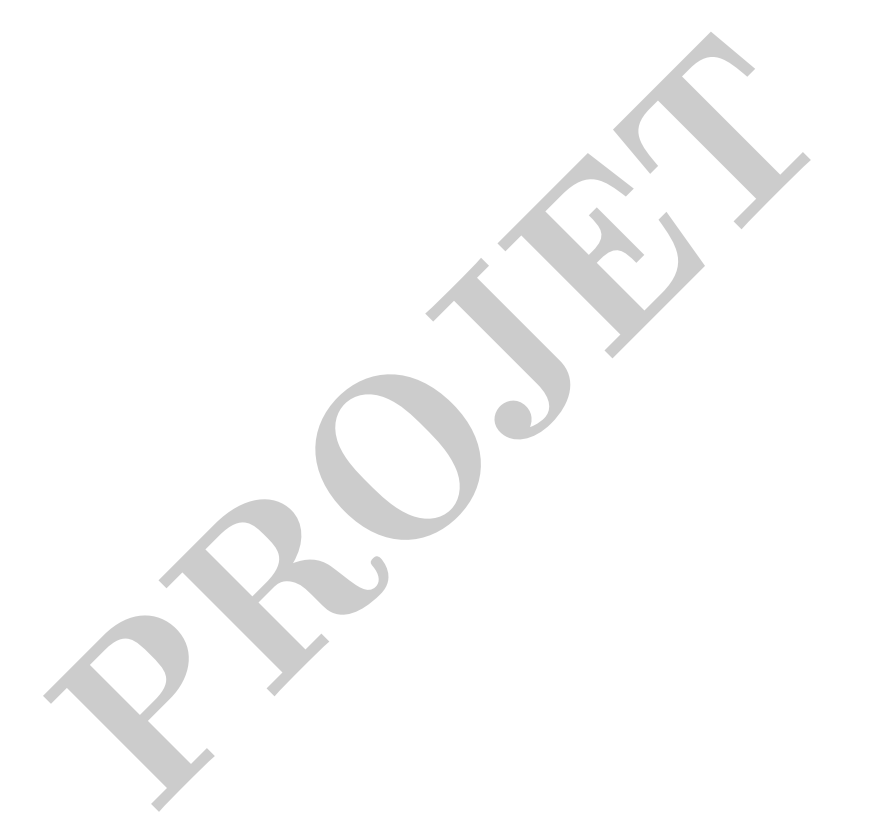